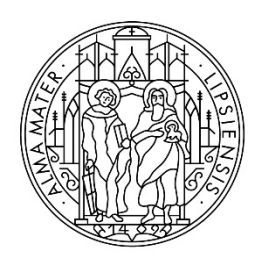

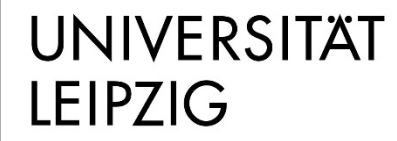

Stabsstelle Internationales

# **Deutschkurs für Geflüchtete**

Schritt-für-Schritt-Anleitung zur Bewerbung über uni-assist e.V.

# **Schritt 1: Registrierung im Bewerbungsportal my.uni-assist.de**

Registrieren Sie sich mit Ihrer E-Mail-Adresse und einem selbst gewählten Passwort im Portal [my.uni-assist.](https://my.uni-assist.de/registrierung)

Bestätigen Sie den Registrierungslink, welcher Ihnen per E-Mail gesendet wird. Jetzt ist Ihr Benutzerprofil einsatzbereit!

# **Schritt 2: Log-In**

Wenn Sie dem Registrierungslink folgen, werden Sie zum Bewerbungsportal weitergeleitet und können sich unter "Log-In" mit Ihrem Benutzernamen und Passwort anmelden.

### **Schritt 3: Studiengänge auswählen**

Suchen Sie nach "Deutschkurs für Geflüchtete". Wählen Sie die Hochschule (Universität Leipzig) und geben Sie bei "uni-assist zuständig" > "ja" an. Klicken Sie dann auf "Suchen".

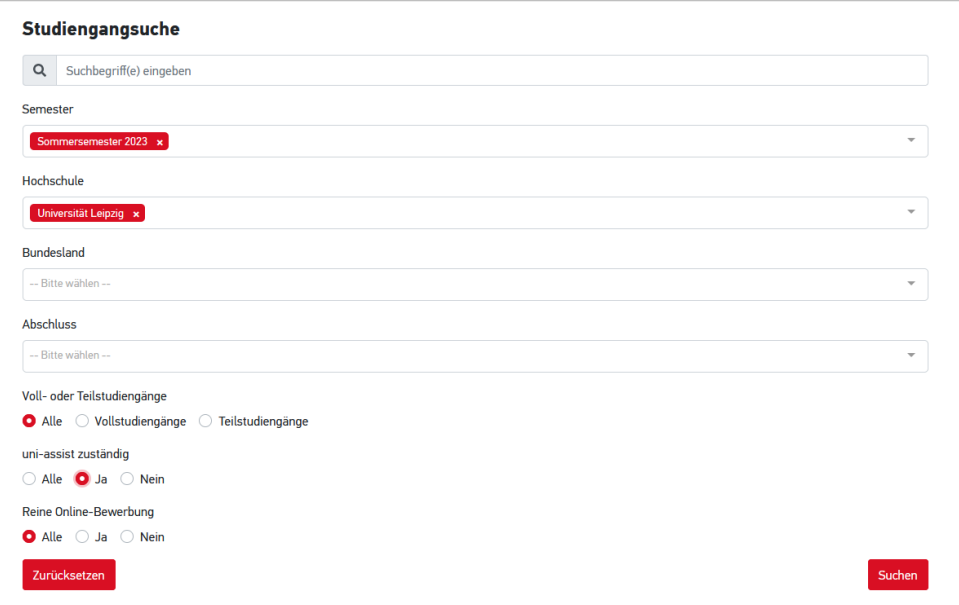

Klicken Sie auf "Auswählen", dann wird der Studiengang zu Ihrer "Auswahlliste" hinzugefügt.

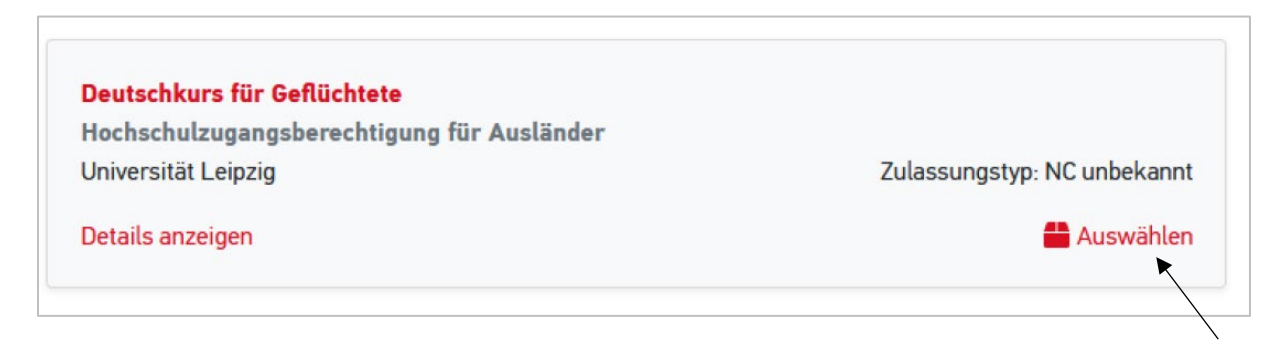

# **Schritt 4: Offene Pflichtfragen beantworten**

Nachdem Sie den Deutschkurs ausgewählt haben, klicken Sie im Menü oben rechts auf "Auswahlliste" (entspricht dem Paket-Symbol).

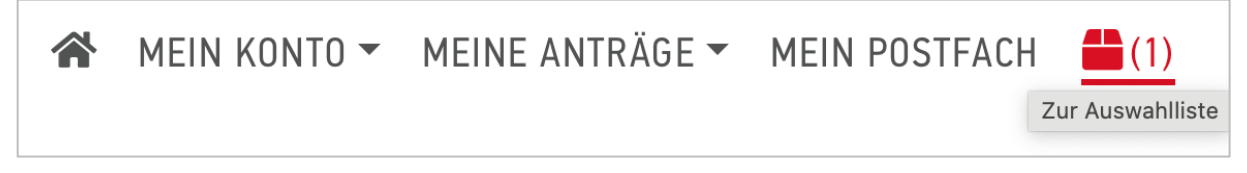

Klicken Sie auf "offene Pflichtfragen" und beantworten Sie alle Fragen (z.B. zu Ihrer Person und zu Ihrem Bildungsweg) im nächsten Fenster. Ohne Beantwortung der Fragen kann Ihre Bewerbung nicht versendet werden.

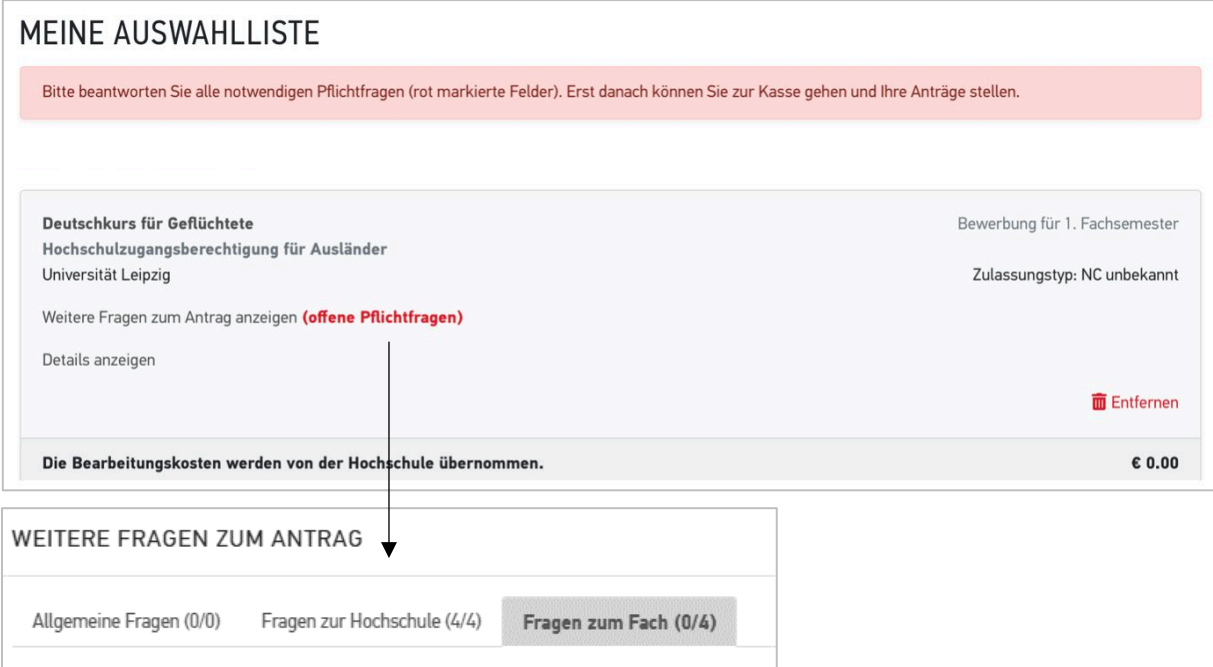

### **Schritt 5: Aufenthaltstitel hochladen**

Bitte laden Sie unter "Fragen zum Fach" Ihren Aufenthaltstitel als Scan hoch. Wenn Sie mit dem Aufenthaltstitel "Familiennachzug" in Deutschland sind, so laden Sie bitte auch das Ausweisdokument des zuerst eingereisten Familienmitglieds hoch. Sollte Ihnen noch kein Aufenthaltstitel vorliegen, laden Sie bitte Ihren Registrierungsbescheid, Ankunftsnachweis, Fiktionsbescheinigung oder Antrag auf Visum hoch.

### **Schritt 6: Bewerbungsdokumente online hochladen**

Klicken Sie nun auf "Meine Anträge" und dann auf "Dokumente" und laden Sie hier Ihre Bewerbungsdokumente als PDF-Dateien hoch!

Bitte benennen Sie alle Dokumente mit eindeutigen Bezeichnungen auf Deutsch oder Englisch (z.B. "Abiturzeugnis")!

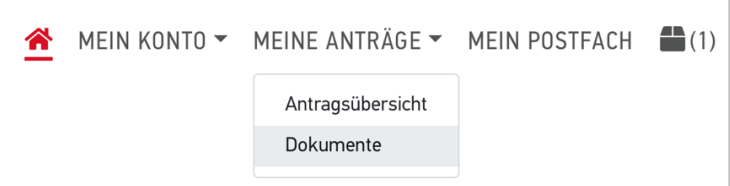

#### **Die folgenden Dokumente müssen als Teil der Bewerbung eingereicht werden:**

- 1. Ihr Schulabschlusszeugnis (inklusive Fachnoten) sowie eine Übersetzung (falls das Zeugnis nicht auf Englisch oder Deutsch ausgestellt wurde)
- 2. Wenn vorhanden: Nachweise Ihrer Deutschkenntnisse bzw. falls Sie derzeit noch in einem Kurs lernen, laden Sie bitte eine Teilnahmebestätigung Ihres Kurses hoch. Darauf muss erkennbar sein, wann dieser Kurs endet.
- 3. Wenn Sie schon studiert haben:
	- a. ihre bisherigen Studienzeugnisse (inklusive Fachnoten) (z.B. Bachelor-zeugnis, Diplom)
	- b. sowie eine Übersetzung (falls das Zeugnis nicht auf Englisch oder Deutsch ausgestellt wurde)

#### **Schritt 7: Bewerbung absenden**

Klicken Sie in der "Auswahlliste" auf "zur Kasse gehen" um Ihre Bewerbung abzusenden. Die Kosten für die Bewerbung übernimmt die Hochschule.

#### **Stand der Bewerbung**

Sie können den Stand der Bearbeitung Ihres Antrags online in Ihrem Account unter "Antragsübersicht" verfolgen.

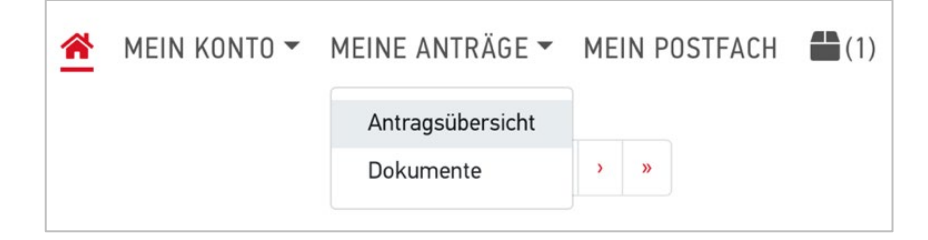

Die Universität Leipzig informiert Sie anschließend über das Ergebnis Ihrer Bewerbung.

#### **Viel Erfolg bei Ihrer Bewerbung!**

#### **Was kann ich machen, wenn mir fluchtbedingt Zeugnisse fehlen?**

Füllen Sie einen "Selbstauskunftsbogen" (SAB) aus! Dort machen Sie Angaben zu den Ausbildungszeiten, für die Sie keine Zeugnisse mehr haben (Schule und/oder Studium).

Falls Sie andere Nachweise zu Ihrer Ausbildung haben, wie zum Beispiel einen Studienausweis, erwähnen Sie diese bitte ebenfalls und reichen Sie diese Nachweise mit Ihren Bewerbungsunterlagen ein. Den Selbstauskunftsbogen erhalten Sie nach einer Beratung durch die Stabsstelle Internationales der Universität Leipzig per Mail [\(refugees.study@uni-leipzig.de\)](mailto:refugees.study@uni-leipzig.de) oder nach der Bewerbung durch uni-assist.

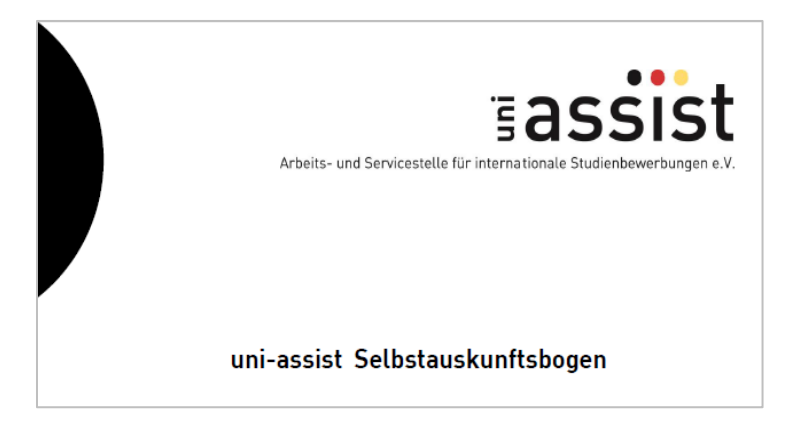